# **Docket Sign Up + Data Collection Tutorial**

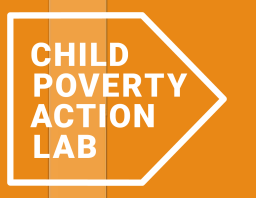

# *How to sign up for a docket*

*Step 1→*

#### → Go to **<https://esn.mokshadata.com/>**

 $\rightarrow$  Sign up for the "magic link" with your email address

**TX Eviction Court Watch** 

#### **Texas Eviction Solidarity Network**

Facing evictions together.

Sign in via magic link with your email below **Email** 

Your email

Send magic link

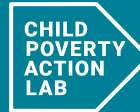

A collaboration between Texas Housers Houston and

*Step 2→*

 $\rightarrow$  Use the link below to sign into the volunteer portal

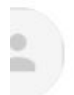

1:30 PM (1 hour ago)  $\overrightarrow{\mathbf{x}}$   $\overrightarrow{\mathbf{y}}$  : noreply@mail.app.supabase.io to me  $\blacktriangledown$ 

**Magic Link** 

Follow this link to login:

Log In

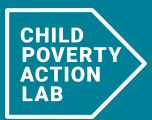

 $\leftarrow$  Reply

 $\rightarrow$  Forward

### **Step 2→ Select "CPAL" as the mode**

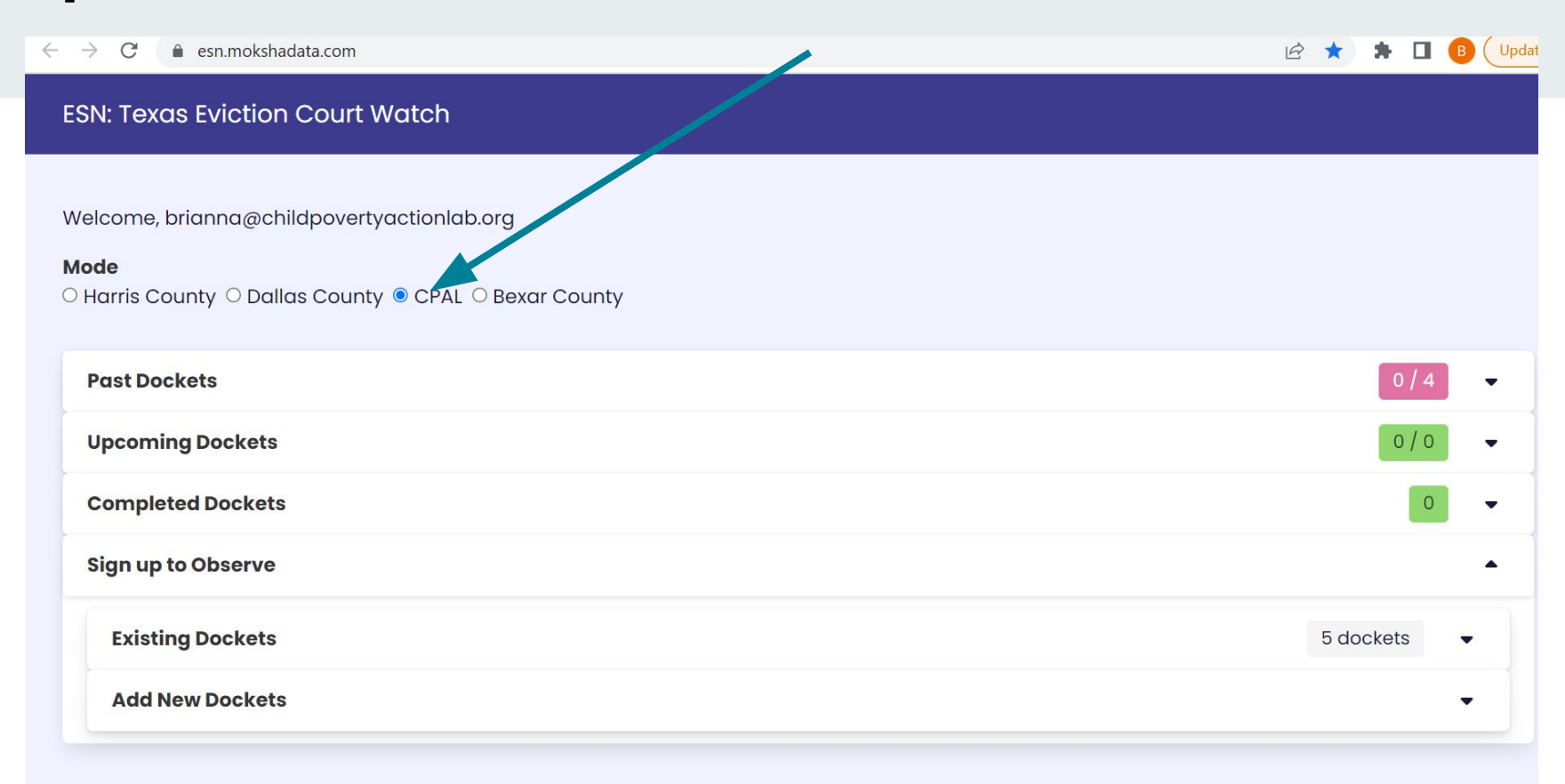

### Step 3→ Sign up for a docket by selecting "Existing Dockets"

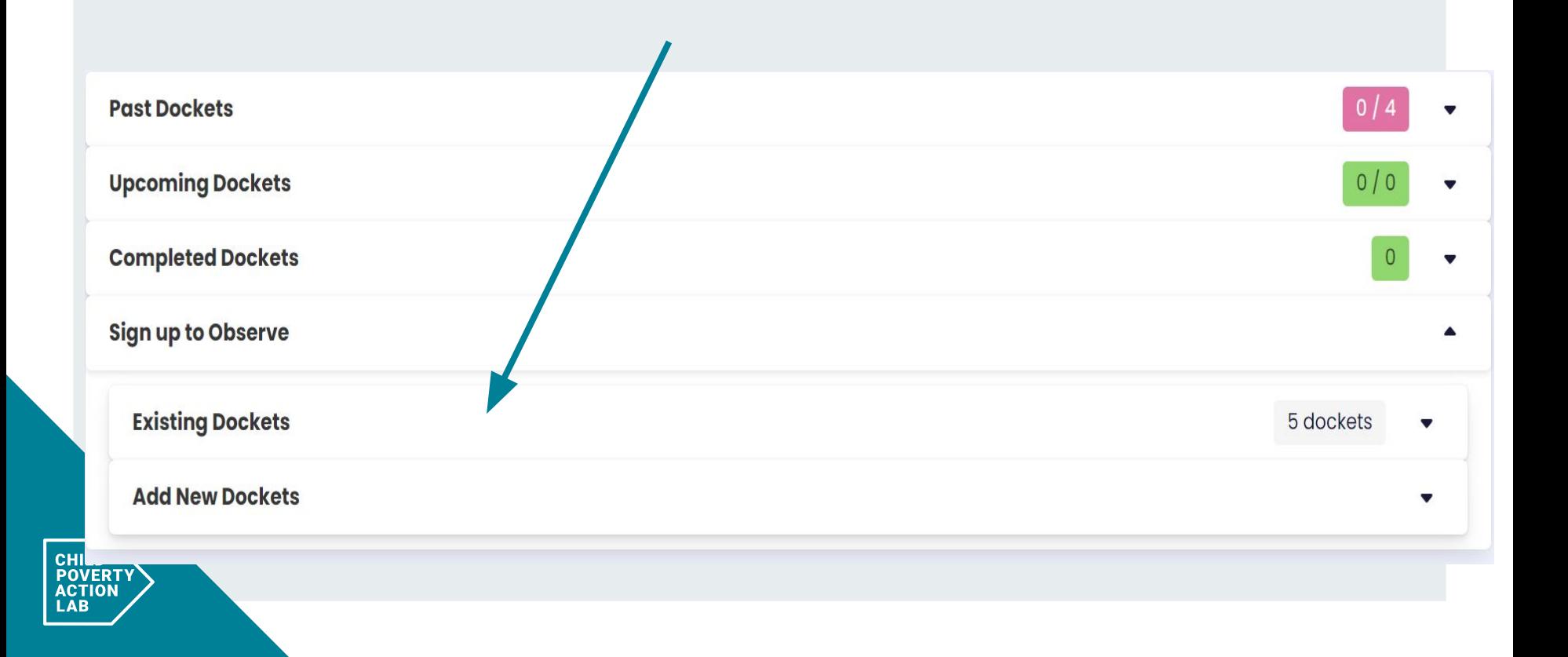

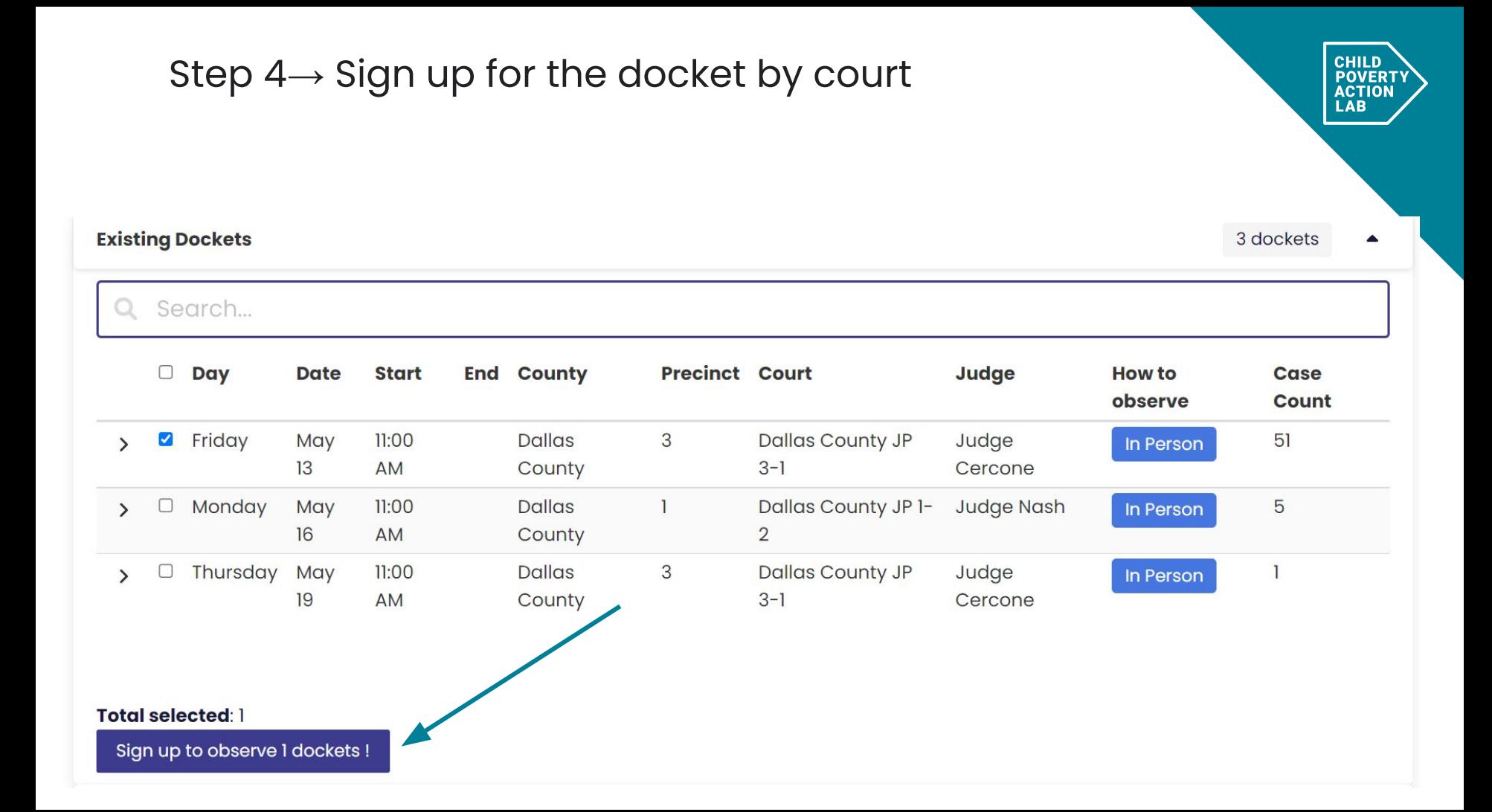

## *→ Accessing the data collection tool*

## *Step 1→* Sign into the ESN:Eviction Court Watch website; go to **"Upcoming Dockets"**

**CHI**<br>POV

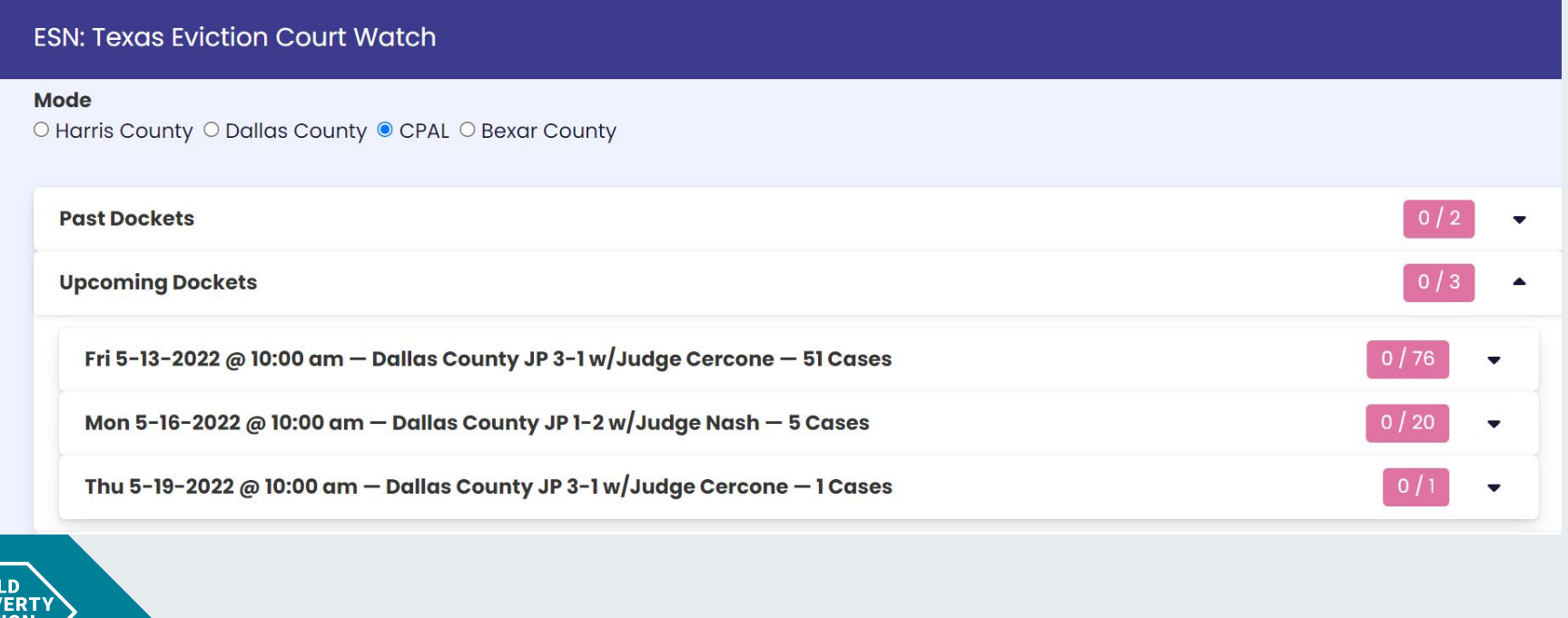

#### *Step 2→* Once you select the docket that you observed, you will input the data into the google form case by case.

**CHILD POVER** 

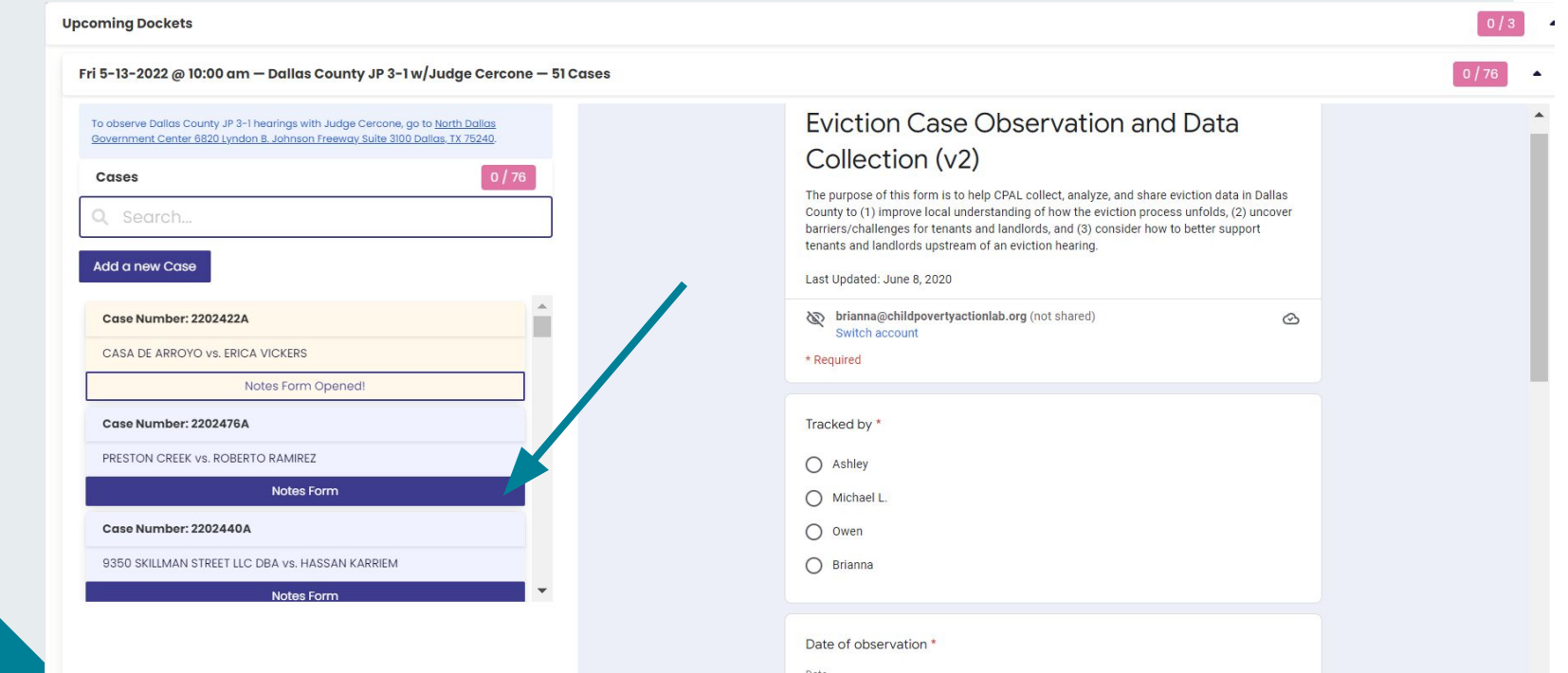